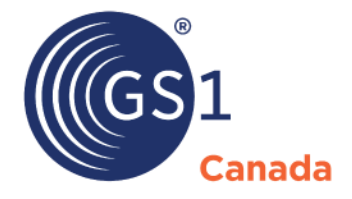

The Global Language of Business

# Product Lifecycle Process

*Release 2.1*

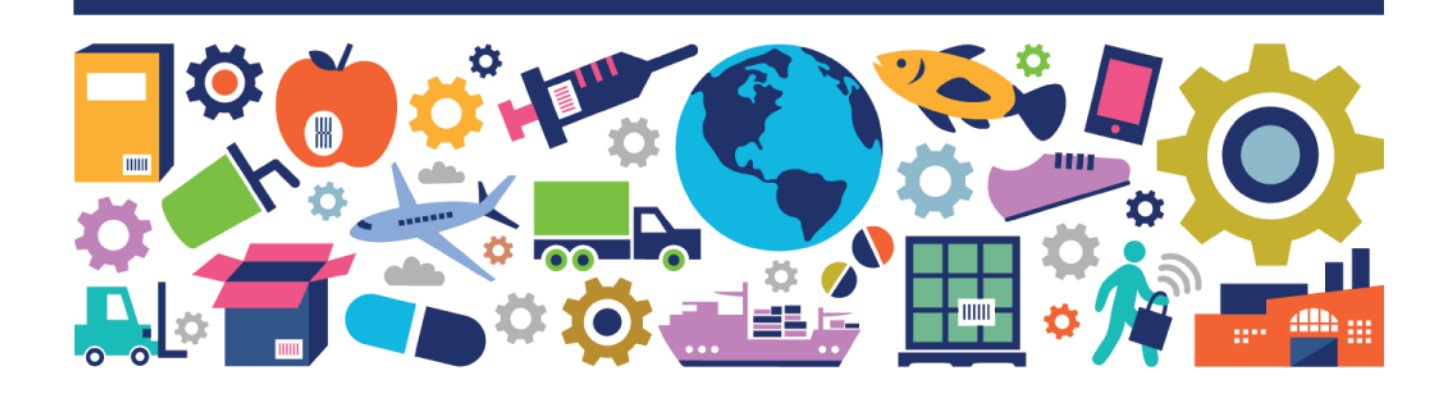

#### Product Lifecycle Process

The information contained in this document is privileged and confidential and may otherwise be exempt from disclosure under applicable law. It is intended solely for the entity with whom GS1 Canada has contracted for the purposes set forth in such contract. Use of the information in this document is for the designated recipient only and any dissemination, distribution or copying of this material by any entity other than the designated recipient is strictly prohibited without the express written consent of GS1 Canada.

If you obtain access to GS1 Canada information that is not intended for you, please notify GS1 Canada immediately.

Information in this document is subject to change without notice.

Product names mentioned herein may be trademarks and/or registered trademarks of their respective companies.

Published in Canada 2017-05

Copyright © 2017 GS1 Canada. All rights reserved.

GS1 Canada 1500 Don Mills Road, Suite 800 Toronto, Ontario, M3B 3K4 P 416.510.8039 P 1.800.567.7084 F 416.510.1916 E ECCnetsupport@gs1ca.org www.gs1ca.org

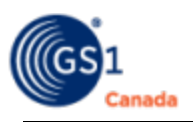

## **Document Summary**

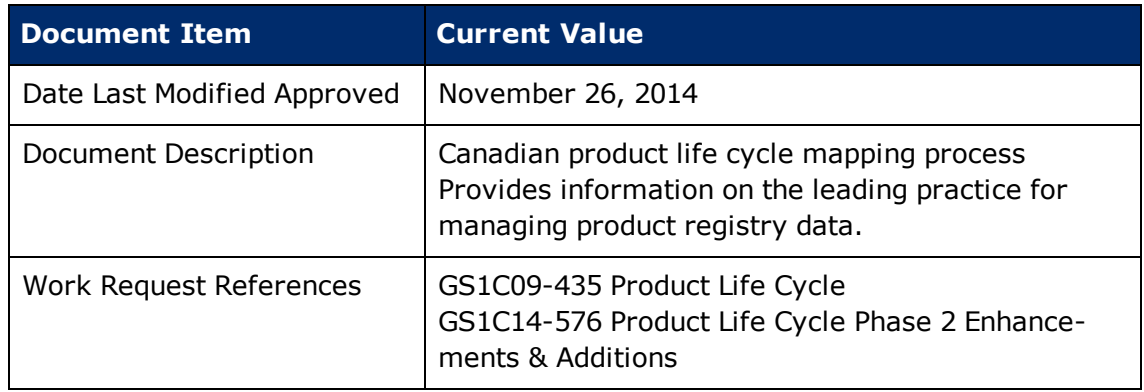

## **Document Change History**

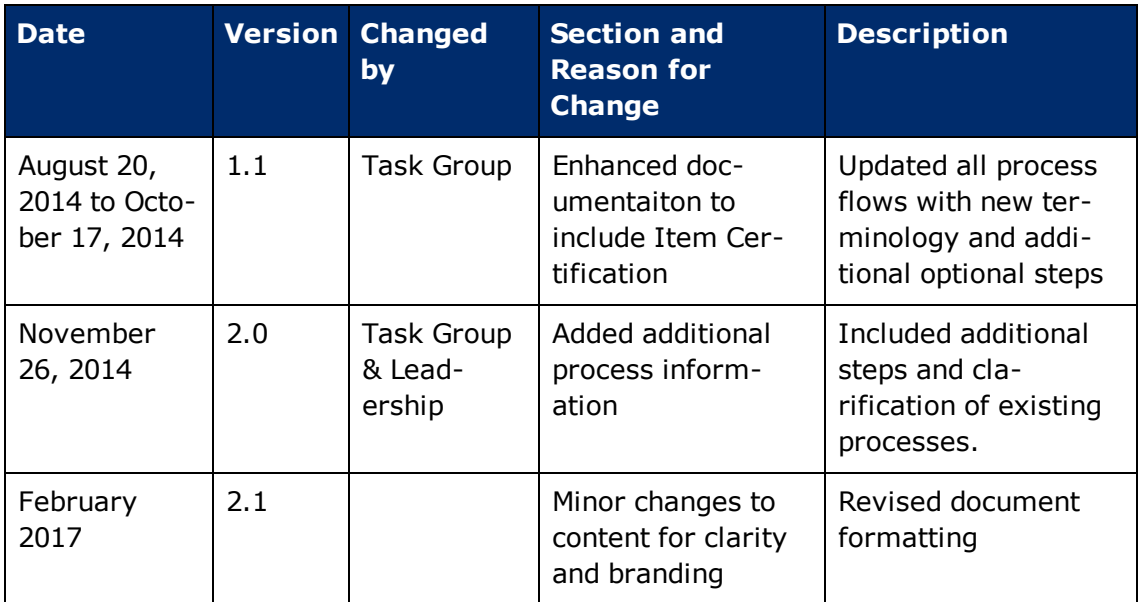

## **Contents**

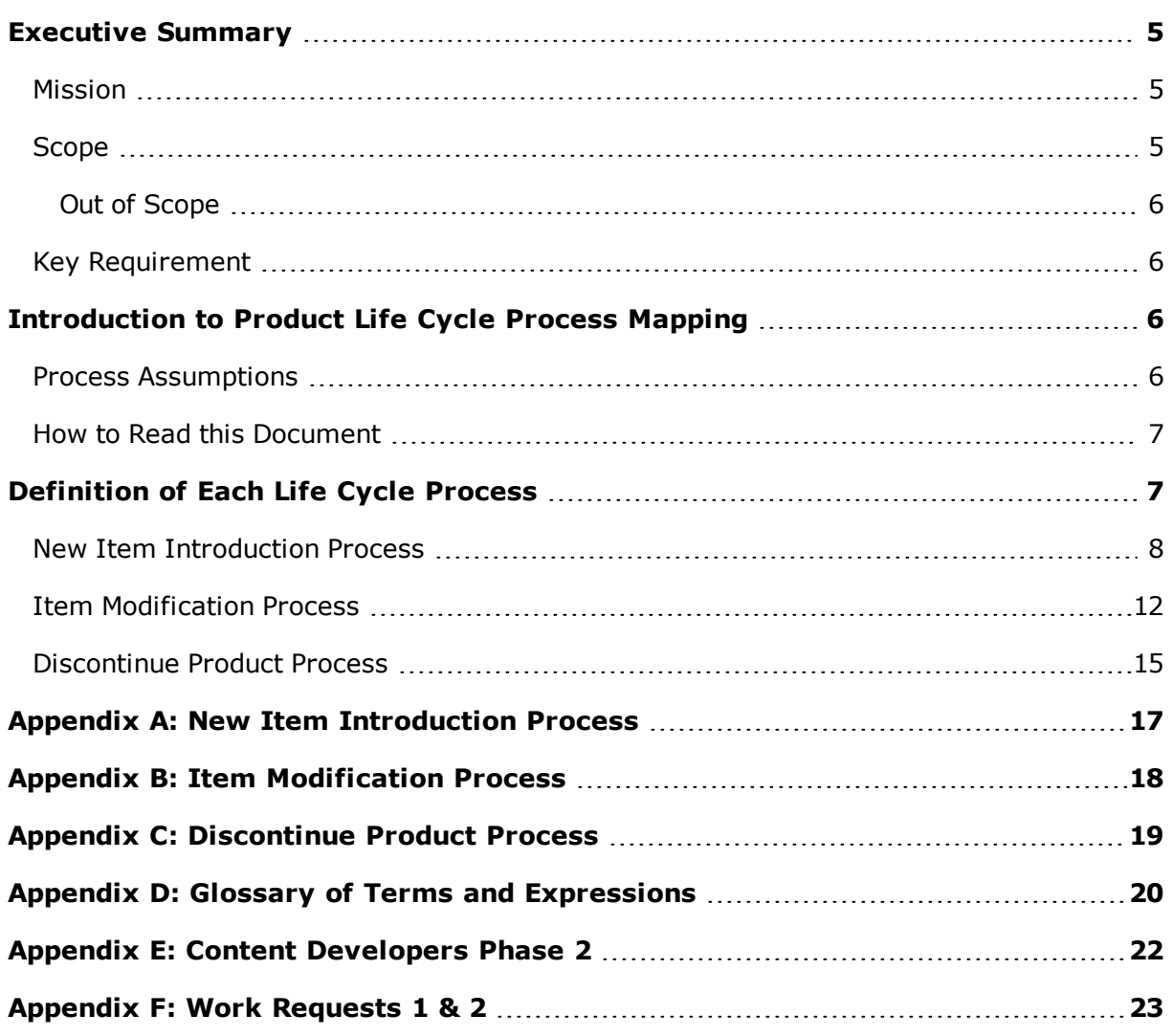

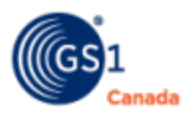

## <span id="page-4-0"></span>**Executive Summary**

The GS1 Canada Product Life Cycle Process Phase 2 Task Group is a collaborative group, reporting to the Attribute Work Group. The Task Group aims to drive national adoption of consistent, global supply chain standards in order to enable electronic procurement, interoperability and traceability across all sectors. In addition, the Phase 2 Task Group will equip suppliers and providers with the standards and solutions to exchange accurate and standardized product data.

The Engagement Invitation's goal was to assemble subject matter experts to gather their business and technical expertise. Their commitment and contributions will advance the Task Group's objective of continuing the development of supply chain standards for local technical, product life cycle and encoded data requirements within the Canadian supply chain.

The project's efforts address the need to further support accurate data and improve efficiencies of the procurement process. The use of a standardized mapping process for loading new products (trade items), to apply and update existing information or identify and process products no longer supplied in the marketplace will further improve communication between all parties.

This second Task Group is the result of the Canadian industries' acknowledgement of the need to enhance the existing Product Life Cycle Process. Specifically, to add Item Certification steps to the New Item Introduction, Item Modification and Discontinue Management processes. As per industry's request, the Task Group enhanced this document of common policies and procedures.

#### <span id="page-4-1"></span>**Mission**

The mission of the GS1 Canada Product Life Cycle Process Phase 2 Task Group is to further develop and maintain business processes within the Canadian supply chain by mapping the product life cycle through the supply chain in the ECCnet Registry, GS1 Canada Images and ECCnet Item Certification. The focus was on updates to the New Item Introduction, Item Modification and Discontinue Management Processes.

### <span id="page-4-2"></span>**Scope**

Generally, the team operated within the following context:

- n All business applications and processes related to the life cycle of a product through the Canadian supply chain
	- <sup>o</sup> Processes include:

New Item Introduction Item Modification Discontinue Management

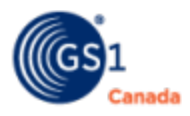

- Determine how current and/or revised business processes impact data capturing requirements
- **Examine applicable global recommendations on the new Item Introduction, Modi**fication, or Discontinue Management Processes, and add ECCnet Item Certification to the existing product life cycle flow. The Task Group also worked to determine the possible use of these standards as the basis for future published standards – both locally and globally

#### <span id="page-5-0"></span>**Out of Scope**

- n Any non-product identification (i.e. locations, pricing etc.).
- **Product Recall**

### <span id="page-5-1"></span>**Key Requirement**

The key requirement for this guideline is to assist the exchange of accurate and standardized product data.

Existing product data must be cleansed by the appropriate authority in an organization, who takes on the role of data management. In addition, controlling access, defining clear roles and responsibilities, and assigning the required system rights is essential to the data cleansing process. That is, only designated individuals who are trained to follow established guidelines should be given system access rights.

By identifying the appropriate individuals who require access and clearly outlining their tasks, an organization will be able to appropriately designate the right resources to control the flow and quality of data entered in their system(s).

Note: Prior to entering data into any system, a sign-off policy should exist in order to thoroughly examine the criteria to ensure data is accurate prior to loading. This helps to prevent unnecessary remediation.

Note: Each organization will have to determine the loading method prior to starting any activities. This information is available from GS1 Canada for your review.

## <span id="page-5-2"></span>**Introduction to Product Life Cycle Process Mapping**

This document outlines information on three separate item management processes. These include: New Item Introduction, Item Modification and Discontinue Management. The process flow for each of the above can be found in the Appendices.

### <span id="page-5-3"></span>**Process Assumptions**

When a new catalogue is established, the Data Source/Provider must have completed the following steps:

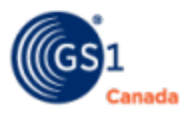

- 1. Become a GS1 Canada Subscriber
- 2. Attained a valid Company Prefix
- 3. Determined the appropriate ECCnet Registry loading method
- 4. Successfully completed initial catalogue certification

Note: For new vendors, as part of a new catalogue implementation and certification, the product data for ECCnet Registry is checked manually by GS1 Canada, as some validations cannot be built into ECCnet Registry.

These validations may include:

- a. Ensuring accurate French translations for the descriptive attributes
- b. Verify short and extended descriptions to ensure they are meaningful

Note: GDSN users will require additional steps for new items, modifying or discontinuing an existing product. Contact GS1 Canada for details: [info@gs1ca.org](mailto:info@gs1ca.org?subject=GDSN Additional Steps?subject=GDSN Additional Steps)

### <span id="page-6-0"></span>**How to Read this Document**

The steps provided for each process may have optional steps. These optional steps are shown in the flow chart with an "O" in the bottom right corner of each process box in the appendix.

The step number in the front matter of the document correlates with the process boxes in the Appendix.

Circled numbers in the process flow diagram  $(\bigodot)$  reference back to earlier numbered process boxes.

Document terminologies and expressions with definitions are available in the Appendix.

Some hyperlinks in this document will require the use of appropriate credentials for access.

### <span id="page-6-1"></span>**Definition of Each Life Cycle Process**

#### **New Item Introduction Process**

Define the new item information prior to market entry. This may include item specifications, structures and packs, and their relationships in ECCnet Registry for publication to their trading partners.

#### **Item Modification Process**

Provides updates to previously existing item loaded to the ECCnet Registry.

#### **Discontinue Product Process**

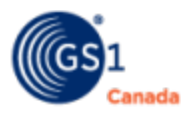

Enable the manufacturer/supplier to identify an existing item that will no longer be available in the marketplace. However, the item will remain in ECCnet Registry until the industry timeline has been met.

Note: The discontinue date is applicable for all sectors including Healthcare. However the data related to a specific GTIN for regulated healthcare products will never be removed from ECCnet Registry.

### <span id="page-7-0"></span>**New Item Introduction Process**

Below are the steps to support the process flow visual in Appendix A.

#### **New Item Step 1 – Data Source Product Introduction**

This internal step is conducted by suppliers preparing to introduce a product into the supply chain. Typically, suppliers obtain approval from their internal departments to ensure the introduction of the product is within the established strategies, policies and timelines.

#### **New Item Step 2 – Data Source GTIN Assignment**

As a product is being developed, its specifications, including assignment of the product identification Global Trade Item Number (GTIN), are captured by suppliers in their master data system. This information will be used to synchronize with the trading partners through the use of ECCnet Registry. The GTIN assignment is based on the GS1 GTIN Allocation Rules and the Company Prefix is obtained from GS1 Canada.

Note: Both Steps 3 and 4 may begin simultaneously.

Note: For more information refer to GS1 [Standards](http://www.gs1ca.org/pages/n/home/index.asp).

#### **New Item Step 3 – Data Source Loading to ECCnet Registry**

For a complete description of various methods of loading data into ECCnet Registry, see the *ECCnet ProSYNC User Guide* on the ECCnet Registry Technical [Documents](http://www.gs1ca.org/apps/eccnet/documents.asp) page. Your ACCESS credentials are required.

Each organization must ensure their data integrity is maintained by establishing internal validation processes.

Note: The retailer's listing window timeline should be included into the ECCnet Registry item management process. This timeline may be as long as four months but may vary between trading partners. It is recommended that organizations contact the recipients for this information.

Note: When loading data, core data is mandatory and channel specific. Any additional data requirements are outlined by the specific channel. Contact GS1 Canada for details by emailing: [info@gs1ca.org](mailto:info@gs1ca.org?subject=Data Requirements around Loading Product Data?subject=Data Requirements around Loading Product Data).

#### **New Item Step 4 – Sample Submission for Image and Data Capture**

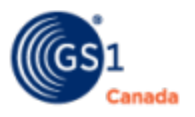

Once the data loading to ECCnet Registry is completed, suppliers are required to send a product sample to the office of GS1 Canada Images and Validation (I&V), who will prepare the related information (digital images may also be submitted).

Nutrition images may be utilized to create the nutrition information required in ECCnet Item Certification, when requested by the submitter.

The GS1 GDSN Package [Measurement](http://www.gs1.org/docs/gsmp/gdsn/GDSN_Package_Measurement_Rules.pdf) Rules and the GS1 Product Image [Specification](http://www.gs1ca.org/files/Product_Image_Specification.pdf) are referenced for the images and specific data, including product dimensions captured by GS1 Canada I&V. Refer to the Product [Submition](http://www.gs1ca.org/pages/n/Services/IV_Submitting_Products.asp) page or contact GS1 Canada Images directly by emailing: [Images@gs1ca.org](mailto:images@gs1ca.org?subject=Submitting Product Images?subject=Submitting Product Images)

For electronic submissions of nutrition images, the following types of formats are permitted:

- **n** print proof
- <sup>n</sup> PDF
- Or a physical product sent

To download the e-Submission form, click [here](http://www.gs1ca.org/EICS/Item_Cert_e-Submission_form_en.xls).

Note: Final products or sales samples can be submitted. If a product has not been released to market and organizations require information to be kept confidential until a certain date, a release date called "Embargo Date" field on the submission form is completed when submitting the product to I&V. The data and images will only be released to trading partners once the embargo date is reached.

Note: All data and images of the product samples are loaded by GS1 Canada Images into I&V Online Database. Participating GS1 Canada subscribers have access to the data and images. The planogram images are available to all subscribers, while marketing and nutritional images are ONLY available to the brand owner.

#### **New Item Step 5 – I&V Scan Verification Report (SVR) (Optional)**

This optional step allows GS1 Canada, as a third party verifier, to professionally analyze the print quality of barcodes and the application of the GS1 General Specifications as it relates to size, colour and placement. A Scan Verification Report is issued, grading the barcode quality, to give trading partners the assurance the barcode will be read the first time and every time. The SVR is electronically available to data recipients.

#### **New Item Step 6 – I&V Marketing Image (Optional)**

This optional step allows suppliers the ability to add high resolution images of their products in the Marketing Images Online Distribution tool, used by retailers for advertising. The high quality, print-ready images are loaded by GS1 Canada Images into the online system. Suppliers also have access to the online distribution system, to view and download their own images.

Note: Upon request, GS1 Canada Images can capture these high resolution marketing images and ensure they are available to your trading partners for advertising and

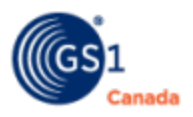

OMNI channel (internet) purposes. Suppliers can provide their own marketing images as long as they follow the Product Images Specifications.

#### **New Item Step 7 – ECCnet Registry Data Validations**

GS1 Canada has a set of validations that are performed on the new product data to ensure a high level of data integrity. These validations could prevent the new item introduction from passing through ProSYNC to ECCnet Registry. When a critical failure occurs in ProSYNC validations, the supplier must correct the data before it can be loaded to ECCnet Registry. The corrected data will then be published to authorized data recipients.

Note: The detailed validations are available from GS1 Canada for reference:

**N** Validation

Definition - Validation is the implementation of a rule that aims to enforce data integrity.

■ Warning

Definition - Warning is a message showing the negative result of the validation to a user of the system.

Certain attributes are mandatory before a GTIN can be published to a data recipient. The list of mandatory attributes is available on the GS1 Canada website. Contact GS1 Canada for validation rules by emailing: [info@gs1ca.org.](mailto:info@gs1ca.org?subject=Attribute Validation Rules?subject=Attribute Validation Rules)

#### **New Item Step 8 – Data Source Publishing**

Once data validations are completed, the supplier can publish the new GTINs to the trading partners who are granted access to the information. "Publication" is a mechanism that will allow a supplier to control the availability of their data to the authorized data recipient.

When a GTIN is not published to a specific trading partner or data recipient, it will not be available for viewing by them.

There are two ways to "publish" to a specific trading partner when loading the product information to ECCnet Registry:

**Nith EDI (Electronic Data Interchange)** 

With EDI, the following options are available to grant access to product information:

- <sup>o</sup> Data Provider's Entire Catalogue
- <sup>o</sup> By Selection Code (a grouping of products)
- <sup>o</sup> By Individual GTIN
- **Non EDI**

Publishing only by individual GTIN

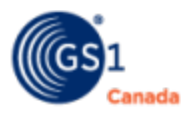

#### **New Item Step 9 – When applicable – ECCnet Item Certification - Verification and Certification**

For specific products, where Item Certification is mandatory, verification and certification by the brand owner is required.

Note: New Item Step 4 is a prerequisite to New Item Step 9.

#### **New Item Step 10 – Data Recipient Synchronization**

Once GTINs are published to a data recipient and the data recipient has subscribed to the data, the new product information will be available to the ECCnet Leader (also known as the ECCnet Catalogue Captain). The data may also include image and validation (I&V) related data such as product measurements, scan verification and planogram images.

I&V images are available to be downloaded in a digital media format. I&V data is loaded by GS1 Canada into ECCnet I&V based on the new product sample provided by the Data Source.

Note: The dimension information is captured using the GS1 GDSN Package Measurement Guidelines and each Data Source must ensure that the data is the same as ECCnet Registry.

Note: Marketing images are available from the GS1 Canada website.

Note: GS1 Canada can provide suppliers with a "Product Measurement Report" to show the dimension differences between I&V and ECCnet Registry for correction. The Report Form Request is available at: Package [Measurements](http://www.gs1ca.org/PackageMeasurement) Data Comparison Report [Request](http://www.gs1ca.org/PackageMeasurement) Form

Information about the report is available at: Package [Measurements](https://www.gs1ca.org/page.asp?intNodeID=0&intPageID=1184) Data Com[parison](https://www.gs1ca.org/page.asp?intNodeID=0&intPageID=1184) Report

#### **New Item Step 11 – Data Recipient Review**

Data recipients review the new product information and if any discrepancies are identified, the recipient may use the GTIN Discrepancy Reporting System (GDR) to inform the Data Source for review purposes.

Note: The Data Recipient Review requires a decision on each GTIN being reviewed. If a "GTIN Discrepancy" is identified:

- If "No", the data recipient will proceed with processing the GTIN into their internal system.
- <sup>n</sup> If "Yes", the data recipient will submit a GTIN Discrepancy Report to the Data Source and will not proceed to load the data to their internal system.

#### **New Item Step 11-1 – Data Recipient Discrepancy Report (Optional)**

If discrepancies are identified a GDR (GTIN Discrepancy Report) is generated to the Data Source for review and appropriate timely action.

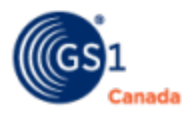

Note: A recommended best business practice is for the data source to respond to a GDR within two business days.

**New Item Step 11-2 – Data Recipient Loads to Master Data File (Optional)** If no discrepancies are identified, the Data Recipient updates their Master Data File.

#### **New Item Step 12 – Data Source Data Update**

When a Data Recipient has identified a discrepancy, a notification is sent to the Data Source to review the GDR and determine any corrective action. If applicable, the Data Source will upload corrections to ECCnet Registry. Once the corrected data is available, the data recipient may update their master data file.

#### **New Item Step 13 – Data Recipient Implementation**

When the new product information is loaded to the data recipient's master data file, the information will be available for their internal processes - which may include but are not limited to order to cash and shelf management requirements etc.

### <span id="page-11-0"></span>**Item Modification Process**

Below are the steps to support the process flow visual in Appendix B:

#### **Item Modification Step 1 – Data Source Product Change**

This internal step is conducted by suppliers preparing to change an existing product in ECCnet Registry. Usually, suppliers obtain approval from their internal departments to ensure the change to the product is within the established strategies, policies and timelines.

#### **Item Modification Step 2 – Data Source GTIN Assignment Review**

Before a product is changed, the GS1 GTIN Allocation Rules must be referenced to confirm a new GTIN is not required.

If a new GTIN is required, start at Step 1 of the New Item Introduction Process. When required, the original GTIN should be marked as discontinued in all relevant systems (internally and in ECCnet Registry).

Note: Both Steps 3 and 4 may occur simultaneously

**Item Modification Step 3 – Data Source Loading to ECCnet Registry** For a description of changing a product in ECCnet Registry, see the *ECCnet ProSYNC User Guide* on the ECCnet Registry Technical [Documents](http://www.gs1ca.org/apps/eccnet/documents.asp) page.

Each organization must ensure their data integrity is maintained by internal validation processes.

Note: When loading data, core data is mandatory and channel specific. Any additional data requirements are outlined by the specific channel.

**Item Modification Step 4 –Sample Update Submission for Planogram Image and Data**

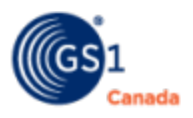

Suppliers / Data Source are required to refer to the [Marketing](http://www.gs1ca.org/pages/n/Services/IV_Marketing_Images.asp) Images Service description to determine when resubmission is required and if applicable, to submit an updated sample to the GS1 Canada Images office for the purposes of updating the previously captured measurements and images. This is required when a package visual is redesigned or when consumer declaration, visible on the package, is modified. GS1 Canada Images will re-capture and update the product data, measurements and images. The new information will immediately be distributed to participating subscribers to ensure they have the most current data, and GS1 Canada will update the ECCnet I&V online Public Search Browse and the Download Database (PSBD).

For electronic submissions of nutrition images, the following types of formats are permitted:

- $\blacksquare$  print proof
- <sup>n</sup> PDF
- Or a physical product sent

To download the e-Submission form, click [here](http://www.gs1ca.org/EICS/Item_Cert_e-Submission_form_en.xls).

#### **Item Modification Step 5 – I&V Scan Verification Report (SVR) (Optional)**

This optional step may be taken after a product package is redesigned. It is recommended that a new barcode verification certification be obtained, as the printing plate will be new and print quality may be affected. This simple step ensures the product's barcode will scan successfully.

#### **Item Modification Step 6 – I&V Marketing Image (Optional)**

This optional step allows suppliers to have updated product images available in the Marketing Images Online Distribution tool. This tool is available for use in different advertising mediums, by authorized retailers. If the previous package image is hosted in the database, it is recommended to update the image immediately. If no update is made, the old image will remain visible until the supplier requests the specific image to be discontinued from the database, as it no longer accurately represents the product and should NOT be used by retailers.

Note: Upon request, GS1 Canada Images can capture these high resolution marketing images and ensure they are available to your trading partners for advertising and OMNI channel (internet) purposes. Suppliers can provide their own marketing images as long as they follow the Product Images Specifications.

#### **Item Modification Step 7 – ECCnet Registry Data Validations**

GS1 Canada has a set of validations that are performed on the new product data to ensure a high level of data integrity. These validations could prevent the new item introduction from passing through ProSYNC to ECCnet Registry. When a critical failure occurs in ProSYNC validations, the supplier must correct the data before it can be loaded to ECCnet Registry. The corrected data will then be published to authorized data recipients.

Note: The detailed validations are available from GS1 Canada for reference:

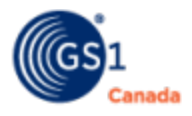

**N** Validation

Definition - Validation is the implementation of a rule that aims to enforce data integrity.

**n** Warning

Definition - Warning is a message showing the negative result of the validation to a user of the system.

Certain attributes are mandatory before a GTIN can be published to a data recipient. The list of mandatory attributes is available on the GS1 Canada website. Contact GS1 Canada for validation rules by emailing: [info@gs1ca.org.](mailto:info@gs1ca.org?subject=Attribute Validation Rules?subject=Attribute Validation Rules)

#### **Item Modification Step 8 – When applicable – ECCnet Item Certification - Verification and Certification**

For specific products, where Item Certification is mandatory, verification and certification by the brand owner is required.

#### **Item Modification Step 9 – Data Recipient Synchronization**

When the GTIN is updated, the data recipient may review the information. This may also include changes from I&V.

#### **Item Modification Step 10 – Data Recipient Review**

Data recipients review the new product information and if any discrepancies are identified, the recipient may use the GTIN Discrepancy Reporting System (GDR) to inform the Data Source for review purposes.

Note: The Data Recipient Review requires a decision on each GTIN being reviewed. If a "GTIN Discrepancy" is identified:

- If "No", the data recipient will proceed with processing the GTIN into their internal system.
- **n** If "Yes", the data recipient will submit a GTIN Discrepancy Report to the Data Source and will not proceed to load the data to their internal system.

#### **Item Modification Step 10-1 – Data Recipient Discrepancy Request (Optional)**

If discrepancies are identified a GDR (GTIN Discrepancy Report) is generated to the Data Source for review and appropriate timely action.

Note: A recommended best business practice is for the data source to respond to a GDR within two business days.

#### **Item Modification Step 10-2 – Data Recipient Loads to Master Data File (Optional)**

If no discrepancies are identified, the Data Recipient updates their Master Data File.

#### **Item Modification Step 11 – Data Source Data Update**

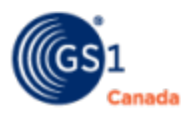

When a Data Recipient has identified a discrepancy, a notification is sent to the Data Source to review the GDR and determine any corrective action. If applicable, the Data Source will upload corrections to ECCnet Registry. Once the corrected data is available, the data recipient may update their master data file.

#### **Item Modification Step 12 – Data Recipient Implementation**

When the revised product information is uploaded to the data recipients master data file, the information will be available for their internal processes - which may include but are not limited to order to cash and shelf management requirements etc.

### <span id="page-14-0"></span>**Discontinue Product Process**

Below are the steps to support the process flow visual in Appendix C:

The key Principles relating to discontinuing a product from ECCnet Product Registry are as follows:

- n The supplier has stopped producing the product and no longer has inventory for the supply chain.
- n The supplier applies a discontinue flag and a discontinue date in the ECCnet Product Registry.
- n The supplier then may remove the item from ECCnet Product Registry four years after the Discontinue date. (A discontinued GTIN is dormant for 48 months before the GTIN can be re-used to identify a new trade item / product.)
- <sup>n</sup> The discontinue date is applicable for all sectors, including healthcare. However the data related to a specific GTIN for regulated HEALTHCARE products will never be removed from the registry.
- It is at the discretion of the data source to remove or archive the item from Item Certification and ECCnet I&V simultaneously while adhering to rules for regulated Healthcare products.

#### **Discontinue Step 1 – Data Source Product Discontinue Flag & Date**

This internal step is conducted by suppliers preparing to discontinue an existing product in BOTH ECCnet Product Registry and ECCnet I&V. Usually, suppliers obtain approval from their internal departments to ensure the discontinuation of the product is within the established strategies, policies and timelines.

#### **Discontinue Step 2 – Data Source Product Discontinued in ECCnet Product Registry**

For Item Certification, when the discontinue date is provided from ECCnet Registry (data) or ECCnet I&V (image), the date automatically flows to ECCnet Item Certification to set the discontinue date for nutrition information.

#### **Discontinue Step 3 – Data Recipient Synchronization**

When the GTIN is updated with the discontinue flag and date, the data recipient may review the information.

#### **Discontinue Step 4 - Data Recipient Loads to Master Data File (Optional)**

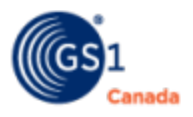

When a discontinue flag and date has been identified, the data recipient updates their Master Data File by removing or flagging the discontinued trade item.

Note: When recipients do not remove a discontinued item from their Master Data file, and when that GTIN is reused by the data source, a conflict occurs in the data recipient's system. The impact can be to the shelf tag and point of sale systems in the retail environment affecting new product description, pricing, etc. which will have incorrect information at the point of scan. It is imperative that each recipient continuously synchronize their data with their trading partners to avoid negative impact or circumstances.

#### **Discontinue Step 5 – Data Source Removes Product Data from ECCnet Registry**

In order to remove the product from ECCnet Registry, the GTIN is deleted after 48 months as per the GS1 GTIN Allocation Rules. The supplier will manage their GTINs internally to ensure accuracy.

To view GTIN Allocation Rules, open the GS1 Canada Barcode [Standards](http://www.gs1ca.org/pages/n/standards/Barcode_Standards.asp#show_hide_GTIN_Allocation_Rules) page.

#### **Discontinue Step 6 – Data Source Removing I&V Image and Image Data**

When a discontinue date has been established with an existing GTIN, the data provider must notify ECCnet I&V to remove the image and image data related to the trade item as per the discontinue date.

Note: Manufacturers will be responsible to ensure the item nutrition certification system changes are also completed, if applicable.

#### **Discontinue Step 7 – Data Recipient Synchronization**

When the GTIN discontinue date is entered, the data recipient will receive notification that the trade item is no longer available to purchase product in ECCnet Product Registry. Then the data will only be available as a reference.

#### **Discontinue Step 8 – Data Recipient Implementation**

When a data recipient no longer has the product in their inventory, they may delete the GTIN from their internal systems prior to the 48 month timeline.

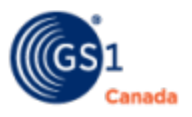

## <span id="page-16-0"></span>**Appendix A: New Item Introduction Process**

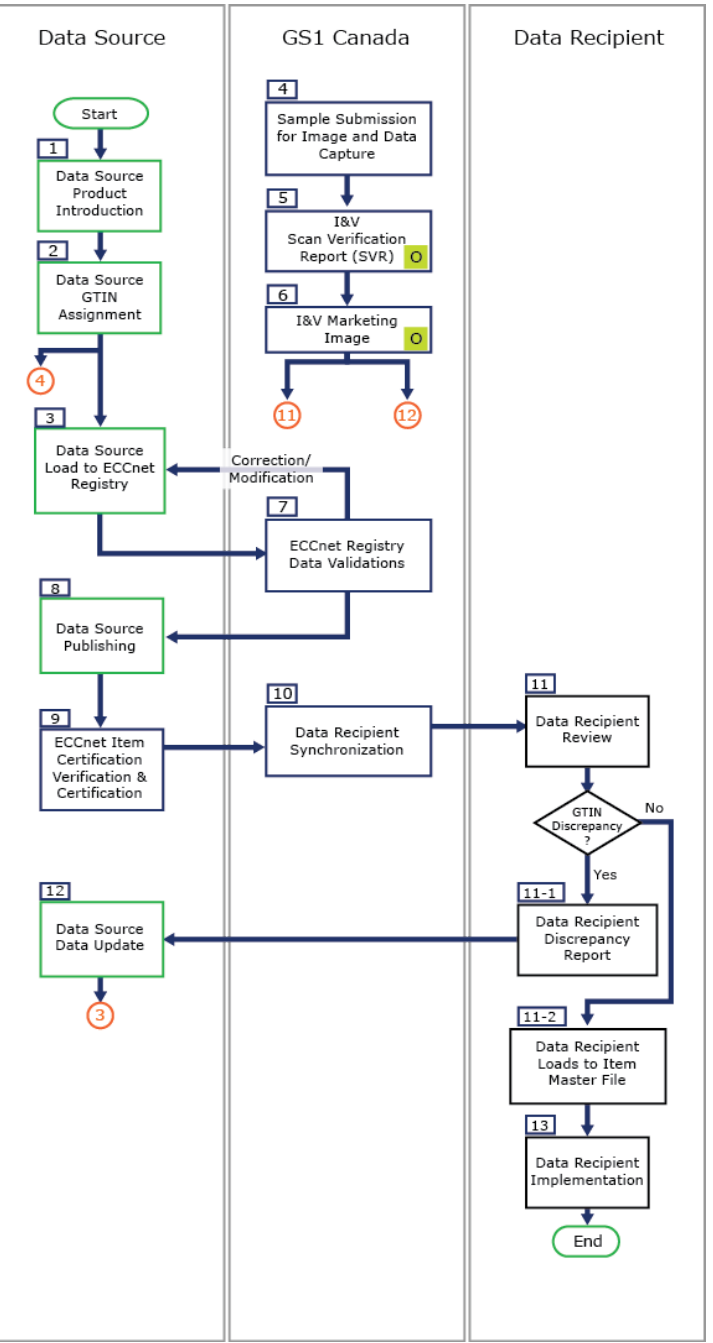

Note: The steps that contain the sign "O" are optional steps. These activities are performed only when a supplier sends a sample to receive these services.

Note: The data recipients will receive an automated file based on existing supplier publications.

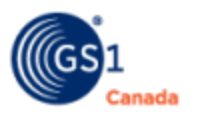

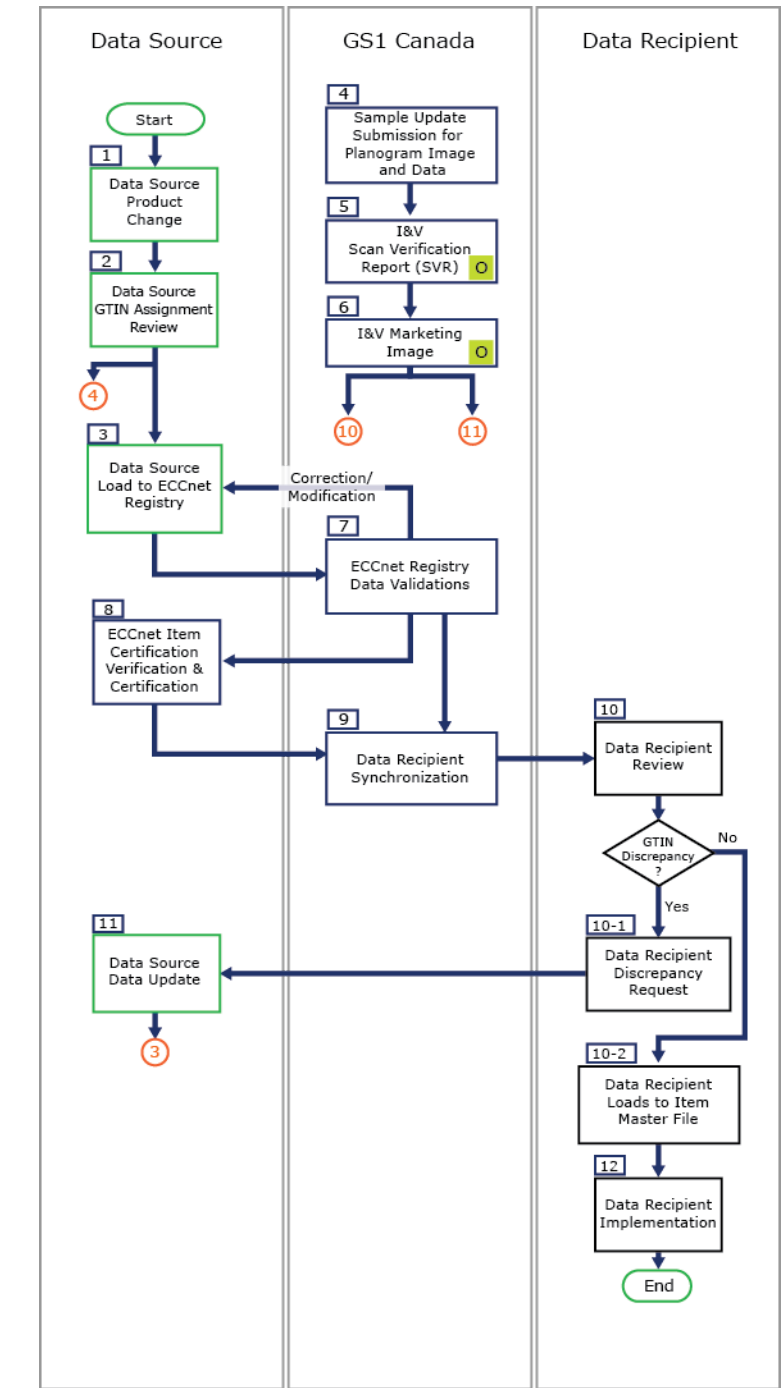

## <span id="page-17-0"></span>**Appendix B: Item Modification Process**

Note: The steps that contain the sign "O" are optional steps. These activities are performed only when a supplier sends a sample to receive these services.

Note: The data recipients will receive an automated file based on existing supplier publications.

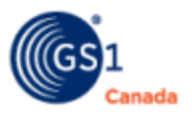

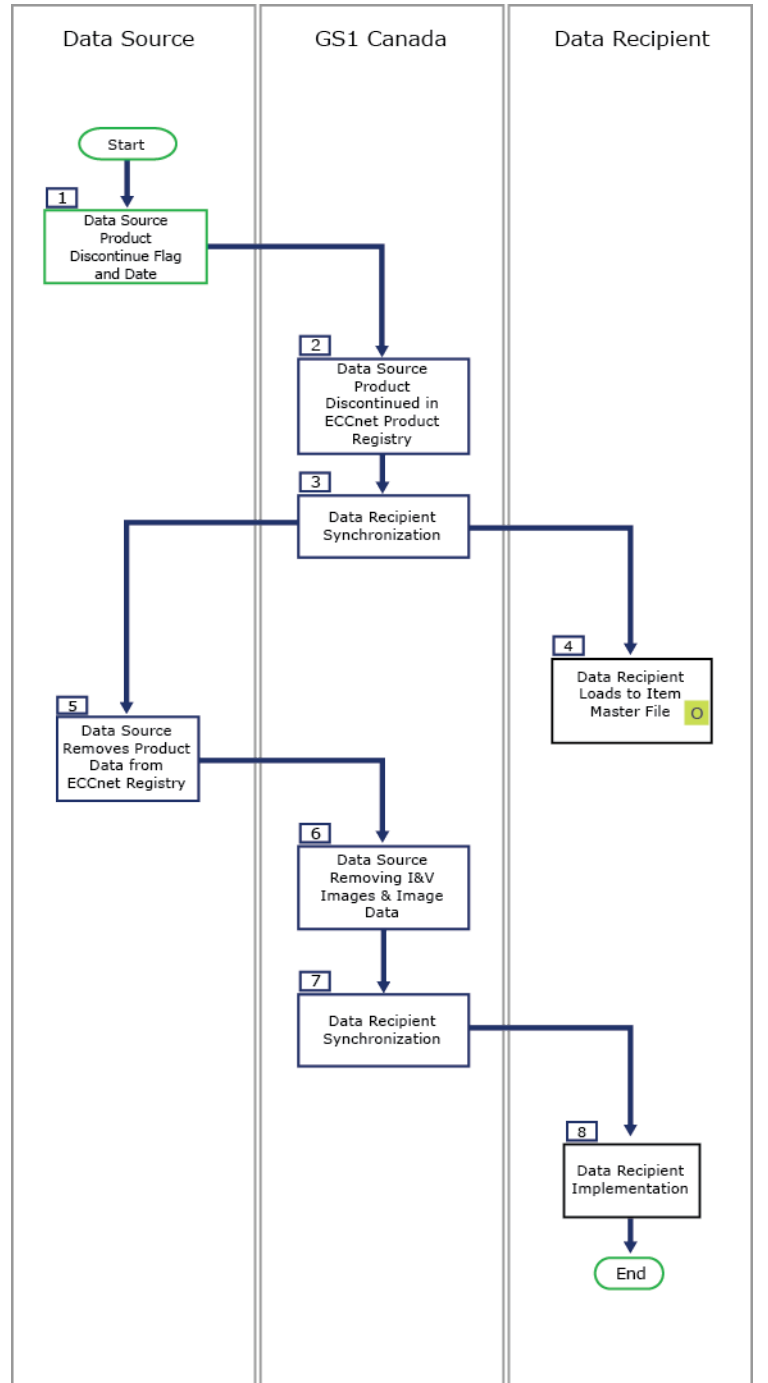

### <span id="page-18-0"></span>**Appendix C: Discontinue Product Process**

Note: The steps that contain the sign "O" are optional steps. These activities are performed only when a supplier sends a sample to receive these services.

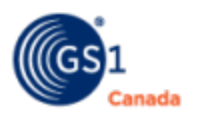

## <span id="page-19-0"></span>**Appendix D: Glossary of Terms and Expressions**

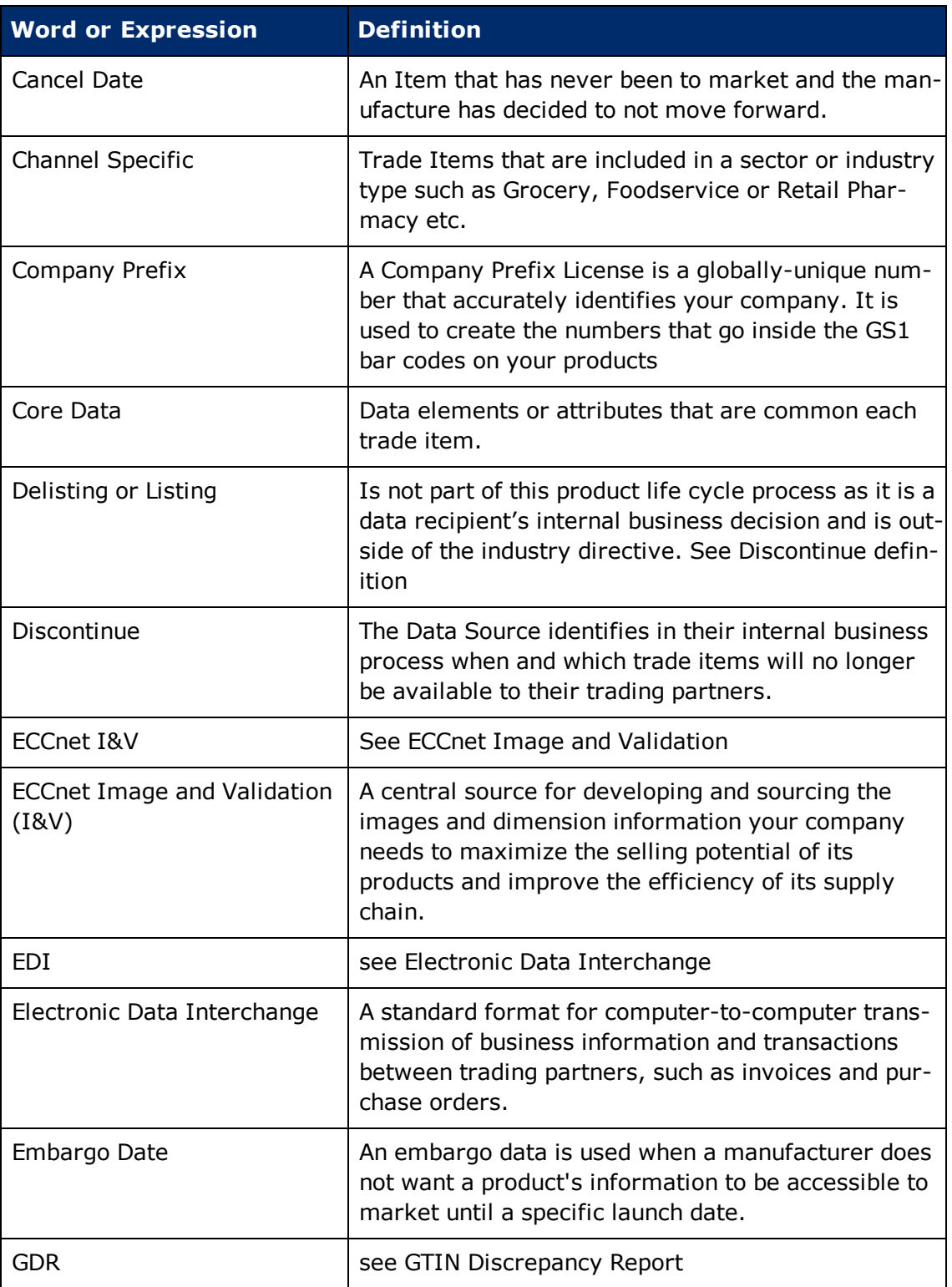

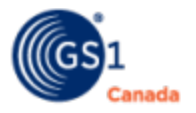

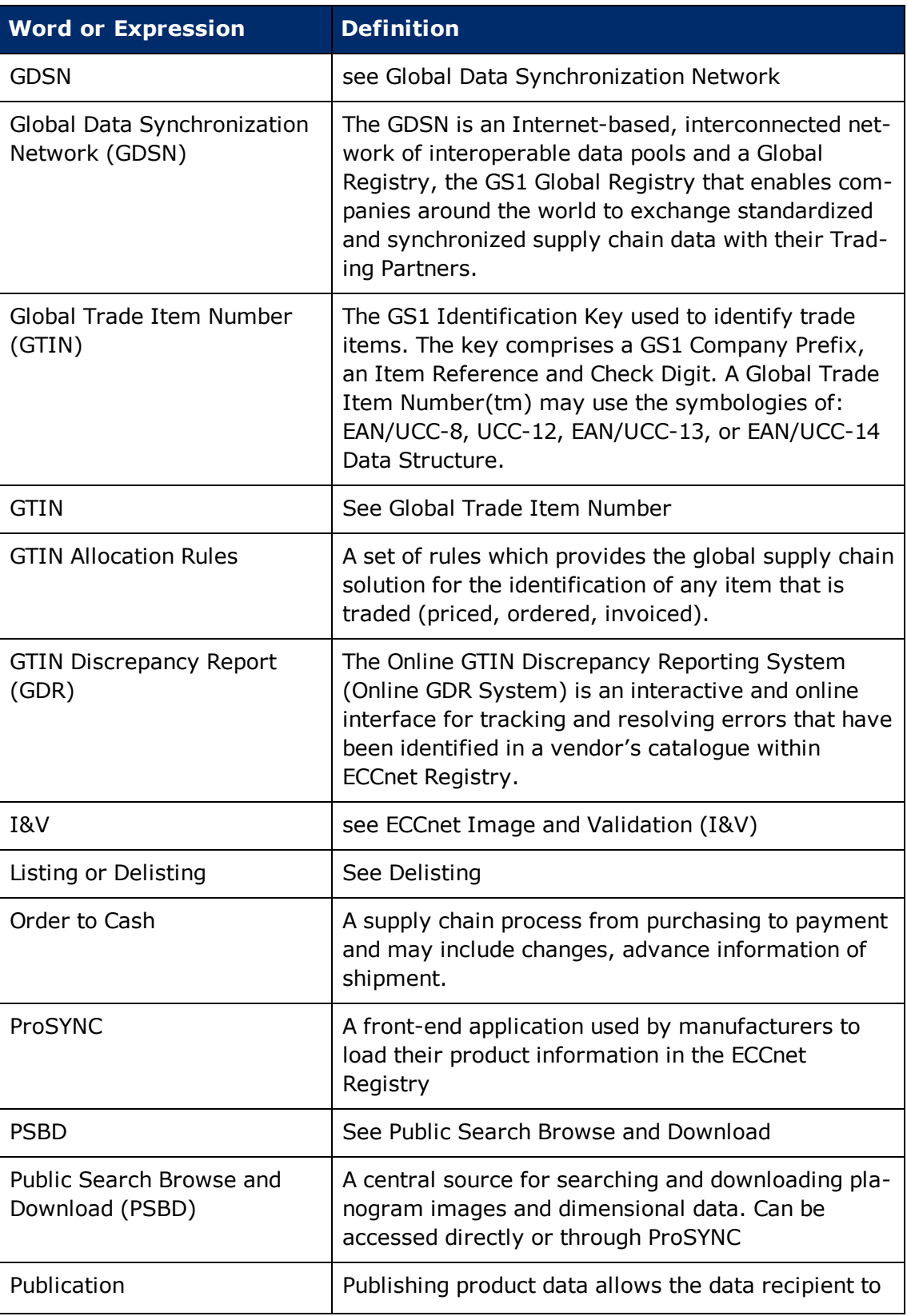

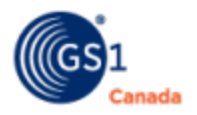

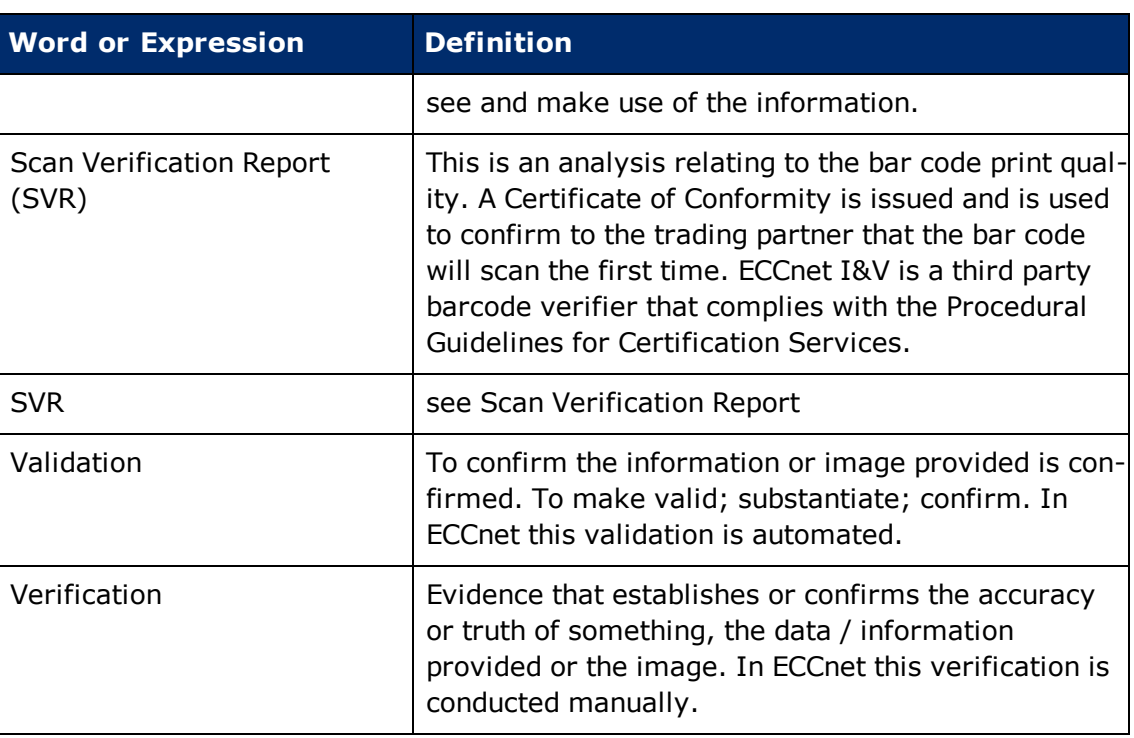

## <span id="page-21-0"></span>**Appendix E: Content Developers Phase 2**

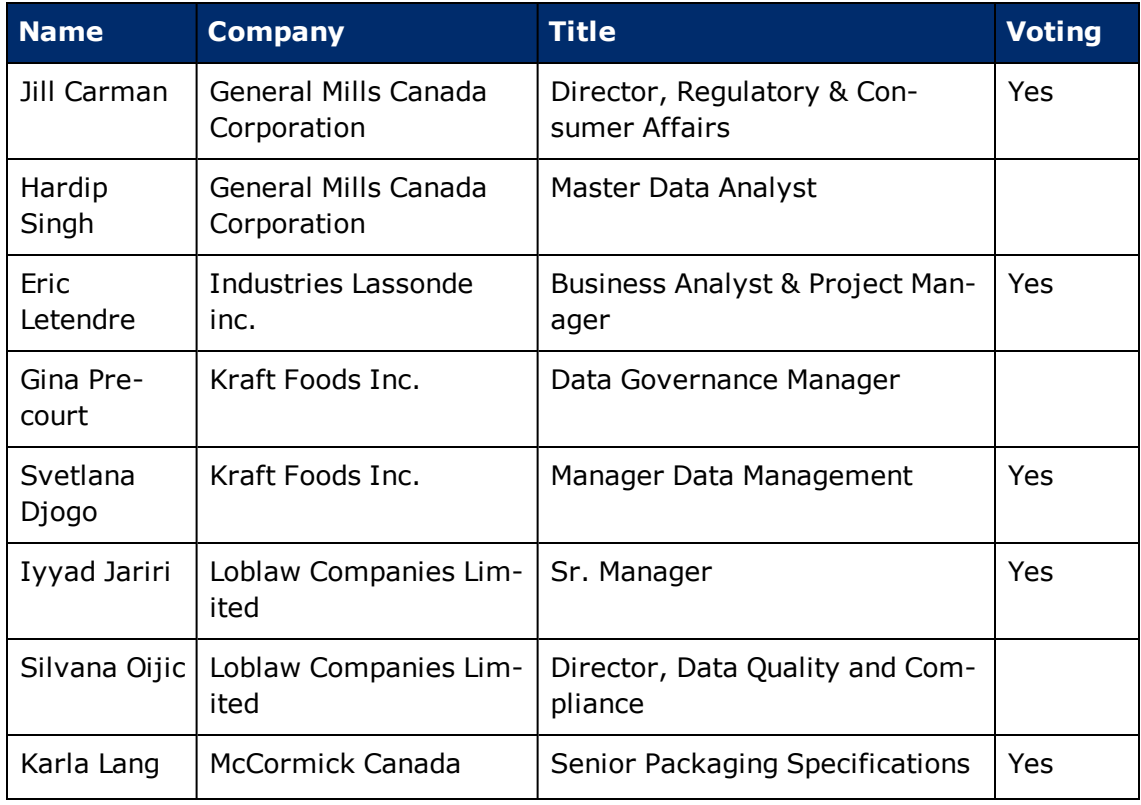

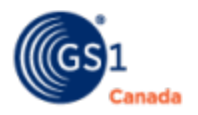

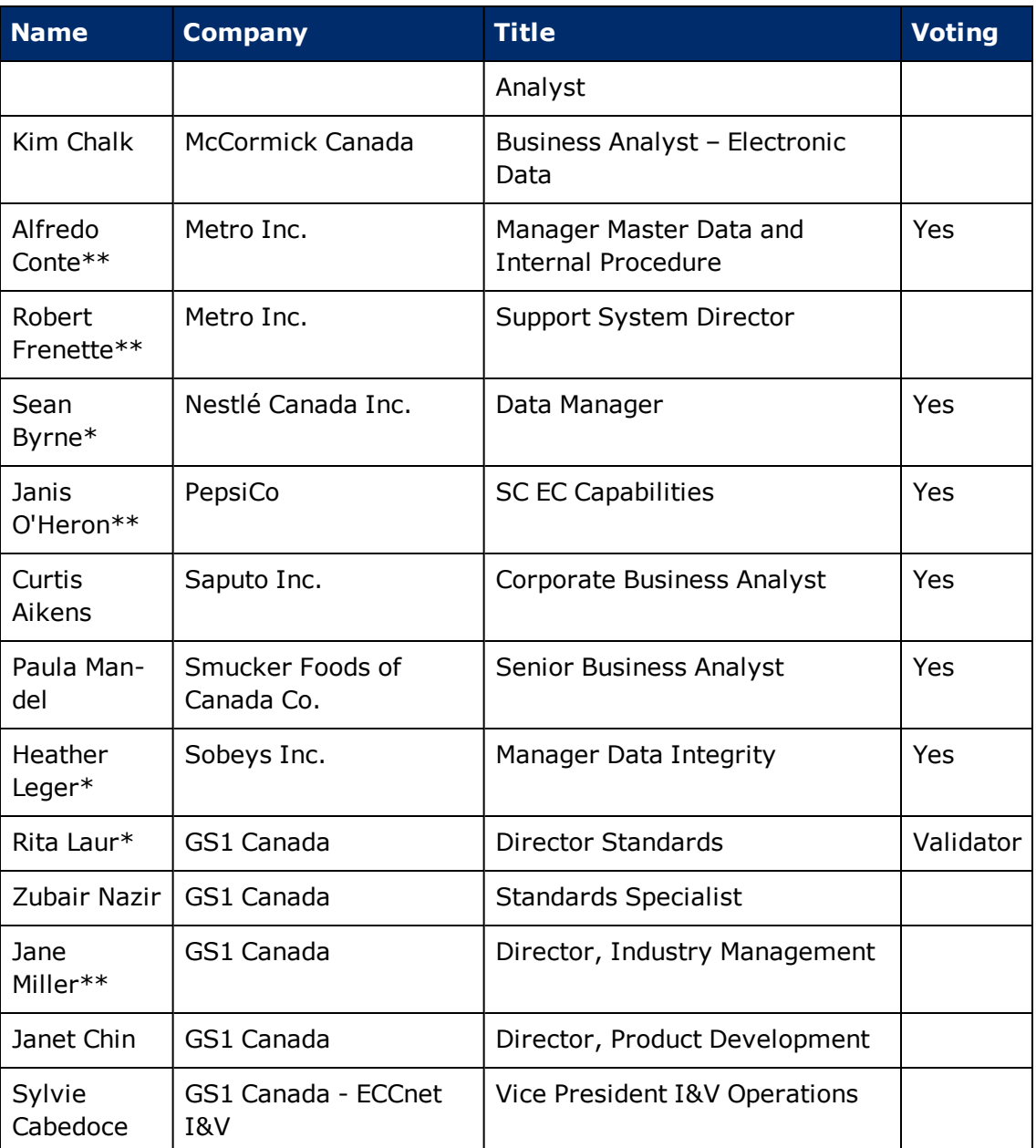

\* Co-chair

\*\* Core Leadership

## <span id="page-22-0"></span>**Appendix F: Work Requests 1 & 2**

#### **GS1C09-435 Product Life Cycle**

Submitter: GS1 Canada on Behalf of the Grocery Board

#### **Proposed Action**

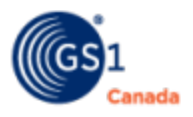

Map the life cycle of a product through the supply chain, with focus on the new item introduction and listing process as well as change management. Recognizing that there is no industry standard, document common policies and procedures

#### **Expected Benefits, Opportunities and Early Adopters**

The resulting document will provide insight into best practices and methodologies that organizations should implement to achieve supply chain efficiencies.

#### **Business Function/Purpose**

The documentation will provide an overview of common business practices for new item introduction, listing processes and change management, which organizations can implement to achieve the maximum benefits from supply chain processes.

#### **GS1C14-576 Product Life Cycle Phase 2 Enhancements & Additions**

Submitter: Sean Byrne (Nestlé) and Heather Leger (Sobeys)

#### **Proposed Action**

- **n** Review existing "Product Life Cycle Process" document and identify changes to the discontinue product section and add to the process the details and flow used for item certification.
- The mission of the GS1 Canada Product Life Cycle Process Phase 2 Task Group is to further develop and maintain business processes within the Canadian supply chain by mapping the product life cycle through the supply chain in the ECCnet Registry, GS1 Canada Images and ECCnet Item Certification. The focus is on updates to the new item introduction and listing process, and change management.

#### **Expected Benefits, Opportunities and Early Adopters**

n An organization references the Product Life Cycle Process document for the details to ensure their business process flows are not missing any steps and accurate information is conveyed to the next step of a process. Organizations will incorporate these additional business requirements (as applicable) such as the item certification developed by community which will assist with timelines established between trading partners.

#### **Business Function/Purpose**

- <sup>n</sup> Business processes and systems updates will need to include the item certification.
- <sup>n</sup> All trading relationships will have to educate their users of their respective internal system and business process changes.

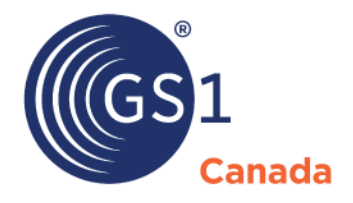

#### **Toronto Office**

1500 Don Mills Road, #800 Toronto, ON M3B 3K4  $\bullet$  +1.416.510.8039 ● +1.416.510.1916 @ info@gs1ca.org

Helpdesk 1.800.567.7084

### **Montreal Office**

9200 Boulevard du Golf, Montréal, QC H1J 3A1  $\leq$  +1.514.355.8929 ● +1.514.356.3235 @ images@gs1ca.org